# GSM-R5-AA

# 1. Introduction

GSM-R5-AA is a device designed for DIN rail mounting. GSM-R5-AA is designed for monitoring, regulation and measurement via **2 analog sensors**. Type of analog input can be changed in SW<br>SeaConfigurator - temperature KTY, Pt100, Pt1000 or current sensors 0 to 20 mA or voltage sensors 0 to 10V. GSM-R5-AA has also **one relay output**, which can control a coil of a contactor or can<br>regulate according to analog inputs or make a pulse or reset after "ringing".

The control is made via SMS messages or by ringing. The device is ready to operate immediately after connection to power supply and inserting of a SIM card of any GSM operator. It is also possible to

readout the status of this input via status SMS from the GSM-R5-AA. Parameters are configurated through **SeaConfigurato** 

There is an internal **built in Li-**POL accumulator which allows to send an SMS in case of a power failure and to restore the output status after a power failure. It's also possible to monitor the status of inputs and temperatures via SMS during power failure.

**ANT** nano **ISIM BTN** USR

All parameters are configurated throught **SeaConfigurator**.

Internal data logger keeps records about events and valued of inputs.

## 2. Package content

- 1) 1pcs GSM-R5-AA<br>2) 1pcs GSM antenr
- 2) 1pcs GSM antenna self-adhesive with 3m cable
- $3)$  1 pcs 8 pin connector (3,5mm), 1 pcs 2 pin connector (3,5mm)<br>4) 1 pcs 2 mm screwdriver
- $1<sub>DCS</sub>$  2 mm screwdrive

# 3. Recommended accessories

GSM-C-T2 temperature sensor KTY81-210 with cable 1m GSM-C-T3 temperature sensor PT1000/A with cable 2m

## 4. Instalation

1. To operate the GSM RELAY a SIM card of any GSM operator is necessary. SIM card must be functional, active and must have PIN code turned off. Also some credit is necessary if the Insert this prepared SIM card into the GSM-R5-AA device (cut corner first, contacts up – towards the inscription SIM). The correct insertion is indicated by mechanical click noise. Push gently and release to remove the SIM card.

#### Before inserting the SIM card into the GSM-R5-AA device, it is necessary to turn off setting of the "PINcode"!

Insert the active SIM card (= at least one call was made) to any mobile phone and turn off the requirement of setting the PIN. On most mobile telephones, this option can be found in menu "Setting the telephone protection" or "Setup -> Security -> PIN control".

- 2. Now it's possible to connect GSM antenna and power supply 12V or 24V
	- to GSM-R5-AA. If the power supply is OK, the green LED (right from PWR connector) will light on. Apr. **1 minute** later the blue LED diode **GSM** will<br>start flashing with a period of 4 sec.
- 3. To make the first test of the GSM-R5-AA, press the button for local control of output Y2(OUT). The green LED (near Y2) will light on. Than use your mobile telephone which you want to use to control the appliance<br>and send a SMS text message 1234 ON to the telephone number of the SIM card inserted into the GSM-R5-AA. This will switch off the output Y2(OUT) and the green LED will light off. GSM-R5-AA automatically sends a confirmation message on performing the operation. (You can change the password 1234 later in configuration.) The device respond to each phone number if the password is correct. The first user, who send a valid SMS, will get SMS about events and can control the device via "ringing".
- 4. Try "ringing" on device. You can make pulse on Y2(OUT) for apr. 4 seconds by calling on GSM-R5-AA (with factory settings). The device hangs up the call and makes pulse on the output. This can be used for example for opening an entrance gate. You have to use the same phone number as was in the very first SMS sent to the device.
- 5. Try temperature regulation to 25°C. Output Y2(OUT) will be switched on and off depending on the temperature input A3(°C). Connect the temperature sensor into the temperature input A3(°C) and send SMS in form of 1234 TEMP 25. Regulation can be canceled by SMS with command 1234 OFF or pressing the button BTN.
- 6. GSM-R5-AA factory setting is possible to restore by sending SMS message 1234 !FACTORY. If you made a backup configuration of<br>**SeaConfigurator** settings (Settings tab -> Files button -> File option), you can restore your settings from this backup (Settings tab -> Files  $button$  -> File option).
- 7. The names of the inputs, outputs (their states) and the command names can be modified according to your ideas using the **SeaConfigurator** configuration software. This configuration program can be downloaded<br>free of charge from <u>www.seapraha.cz (</u>enter the word "Configurator" in the search) and install it on your PC.

# 5. Technical specifications

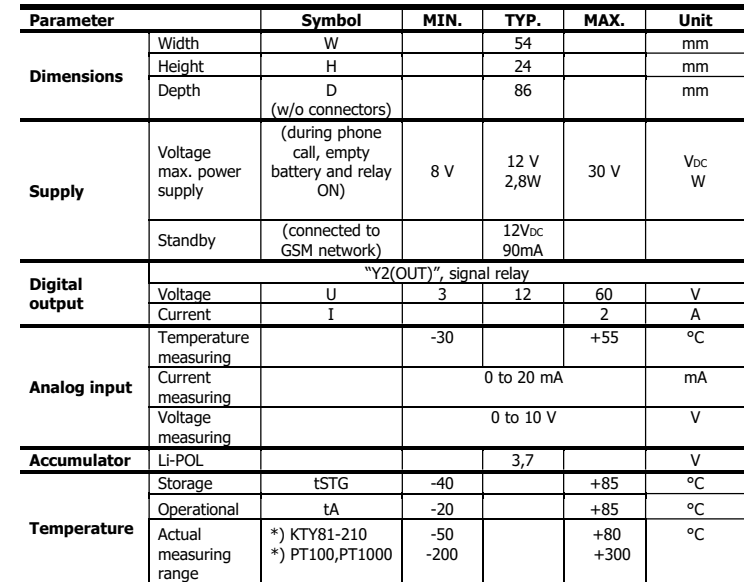

Use GSM-R5-AA inside box with ingress protection at least IP44! \*) GSM-C-T2 and GSM-C-T3 temperature sensors are not included in the commercial package.

## 6. Hardware

## 6.1 Power supply, Input and Output

Power supply connector has two pins. I/O connector has 8 pins: digital output (relay contact), and 2 analog input. Power supply is in a range  $+8$  V<sub>DC</sub> to 30 V<sub>DC</sub>

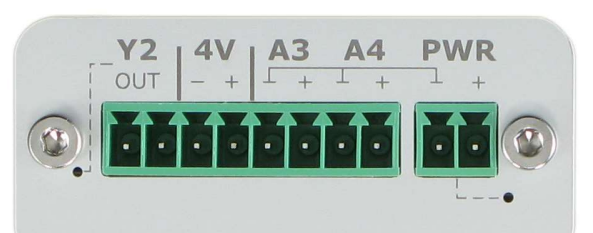

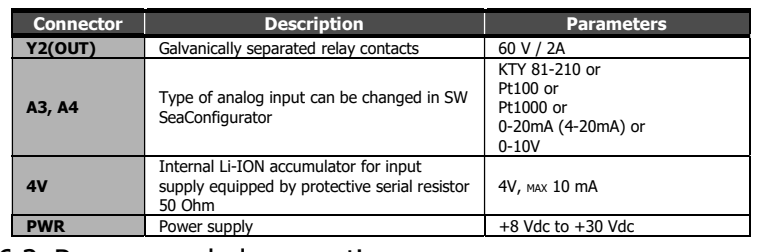

## 6.2 Recommended connection

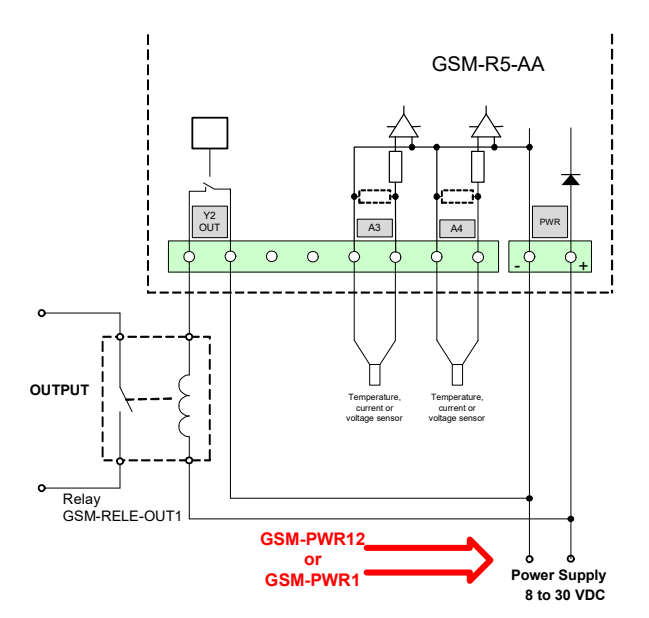

## 6.3 LED Diodes

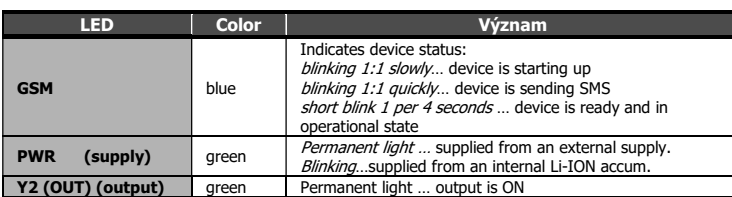

### 6.4 Nano SIM card reader and push button, USB and antenna

Insert SIM card into GSM-R5-AA (see the picture). Proper insertion is indicated by mechanical clicking noise. Push and release to remove the SIM card from GSM-R5-AA.

Press shortly the button to change the output Y2(OUT) status. Press the button for 5

seconds (or longer) to switch the GSM-R5-AA to sleep mode (this feature is available when supplied from battery only). Sleep mode is canceled when GSM-R5-AA is again supplied from power supply. When the main power supply is connected, press the button for 5 seconds (or longer) and the unit will restart.

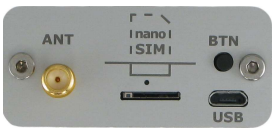

Micro USB connector is used for a configuration with SeaConfigurator. Antenna is connected using SMA connector. GSM-R5-AA is equipped with SMA female connector. It means that antenna has to be equipped with SMA male connector. Impedance is 50 Ω.

## 6.5 Accumulator

GSM-R5-AA has backup Li-Ion accumulator 3,7 V. After power failure, the device is able to operate in normal mode for about a day (the duration depends on how much it is used).The accumulator can be used for supply of inputs – see Recommended connection.

In case of failure of the main power supply, the device can send an SMS message. The settings are made in SeaConfigurator – the power supply is listed on the Digital inputs tab under the name PWW.

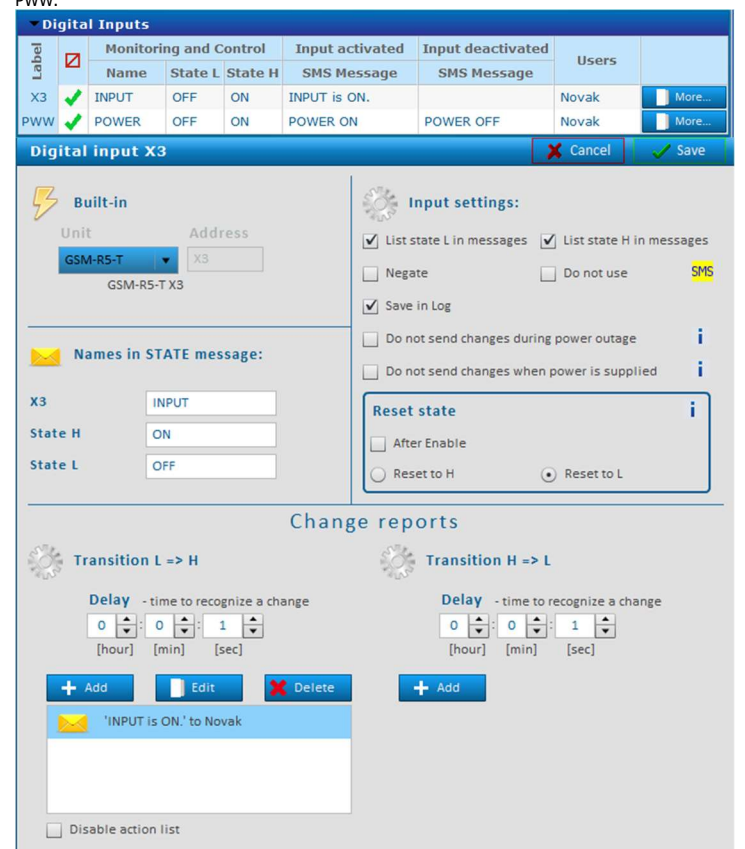

## 7. Configuration

GSM-R5-AA is configured with **SeaConfigurator** either via the USB connector (microUSB cable) or through the GPRS connection. This configuration program can be downloaded for free from http://www.seapraha.cz (search for "Configurator") and install it on your PC. GSM-R5-AA is shipped with a factory configuration that meets the most common requirements, so it is possible to use the device even without **SeaConfigurator**. Simply send the first SMS from the<br>main user's phone number under the "First time startup" chapter. Some parameters be changed via SMS, see chapter "Command List"

## 8. Control

## 8.1 Control output by "ringing"

*GSM-R5-AA* is set by the manufacturer to switch ON an output Y2(OUT) for 4 seconds based on<br>ringing from any phone number. This pulse is useful e.g. for opening of an entry gate. Test this function by a call to  $GSM-R5-AA$  from your mobile phone.  $GSM-R5-AA$  rejects a call and then immediately generates a pulse on an output Y2(OUT). Only user stored in the user list can "ringing", the maximum number is 500 users.

## 8.2 Remote control via SMS

GSM-R5-AA is controlled via SMS of the GMS network. Text SMS are in form: PASSWORD space COMMAND space COMMAND

Commands are separated by a space and are not case sensitive.

#### **Paccword**

Password is the main security element in control of **GSM-R5-AA**. SMS with commands will be accepted from anyone who knows the password. The password is a string of digits (it can be any length from 1 to 20), Which the SMS message must contain, or else it's ignored. Because the text before the password is ignored, SMS messages can also be sent from the SMS gateways. We recommend changing the password to something different. Password can be changed either through<br>**SeaConfigurator** or with SMS message. Default password is:

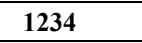

#### Command

This part of the message defines the desired action of the device. Multiple commands separated by a space can be inserted into one SMS message.

The command can consist of multiple parts. For example, when it comes to output, it consists of its name "Y2" and an action (e.g. ON, OFF, etc.). If the naming of the output is not specified, the output<br>with the lowest sequence number is used (for the *GSM-R5-AA* it is the socket). The **ON** and **Y2 ON** commands are therefore equivalent.

In addition, a parameter (e.g. pulse length, required temperature, etc.) may be given behind the command. There must be space between the command and its parameter.

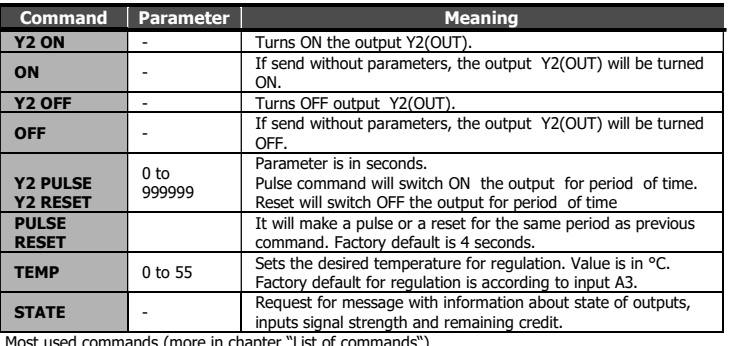

Most used commands (more in chapter "List of commands")

## Examples:<br>1234 ON

1234 ON **an appliance connected to output Y2(OUT) will be switched on**  $1234$  Y2 ON **an appliance connected to output Y2(OUT) will be switched on** 

an appliance connected to output Y2(OUT) will be switched on

1234 OFF an appliance connected to output Y2(OUT) will be switched off 1234 TEMP 5 set and activate the temperature regulator function set and activate the temperature regulator function to +5  $^{\circ}$ C

1234 PULSE 3600 output Y2(OUT) will be switched ON and than after 1 hour will be switched OFF (Note: if an output is already switched on, it will be just switched off after 1 hour)

#### Confirmation

If a *command message* contains a valid password (access code) the GSM-R5-AA sends back a confirmation message which informs if a command was accepted. If you don't want a confirmation message (e. g. when sending a command SMS from the Internet GSM gates) add a command "NOBACK".

#### Example:

1234 Y2 ON NOBACK GSM-R5-AA will switch on an appliance connected to output Y2(OUT) but no confirmation message will be sent back.

## 8.3 Status message

The status message is send whenever the command message contains a valid password. Example: 1234 Y2 ZAP If it is not disabled the STATE message will be appended to the message about execution. State

message contains following information:

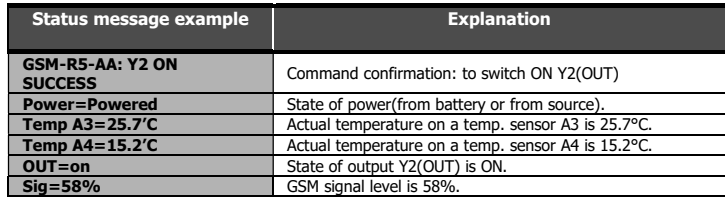

### 8.4 Macros

#### Built-in macros with variables

You can use macros listed in the macro list in the event text. These macros are used when you want to create your own status message. In this case, be sure to cancel the "state message reply" option in the "General Settings" section. Examples:

SMS with text: "Temperature is low, [Y2]." Will be sent as "Temperature is low, Y2=ZAP."

SMS with text "output is ON([A3N] is [A3V])." Will be sent as "output is ON (TEMPERATURE is 18,1 °C).", where "input name" A3 is TEMPERATURE and .units" are in °C.

#### Macros in incoming SMS

If you need to simplify a regular repeating command or a summary of commands (including even the parameters), create a macro. For example, create a macro: "FIRE" with text "Y2 TEMP 25". If you then send an SMS with the text "FIRE", output Y2 (OUT) will be regulated by the temp. Sensors at 25 ° C.

#### Macros in sent SMS

For example, you can define the macro "N1" with the text "My Station is Best in the World" to help you work on creating text in sent SMS. Then just use the text "[N1]" in the outgoing SMS.

Note.: Macros must always be in square brackets.

### 8.5 Control using CML (for Smart phones)

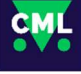

This application can use smartphones with Android or iOS. Application makes easier control of **GSM-R5-AA** and state monitoring. You can download this application from Google Play or Apple Store for free, type into search "**CML SEA**". After<br>installing the application, make the first registration, take a photo of the QR code of the device into the "paring code". The QR code you find in the GSM-R5-AA

package.

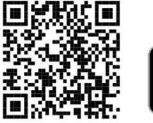

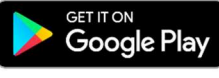

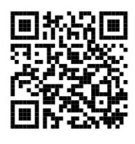

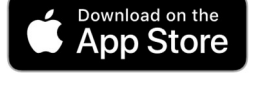

WARNING: For the functionality of the CML application, it is necessary to have an activated data tariff on the SIM card, which is inserted in the device. Transferred data can be charged by the operator according to the tariff agreed by you.

### 8.6 Enable CML

The CML function must be switched on in the GSM-Configurator in "Station settings", press the edit button in the "CML" line and check "Enable" in the CML window.

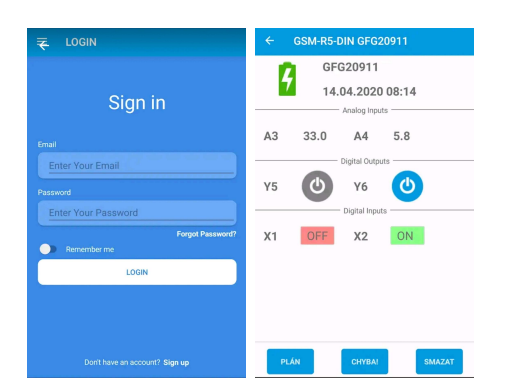

### 8.7 On-line data on a website

You can monitor the measured values, including the history, and display them clearly on the cml.seapraha.cz website. You can also control the outputs or set up e-mails with alarm messages directly from the website.

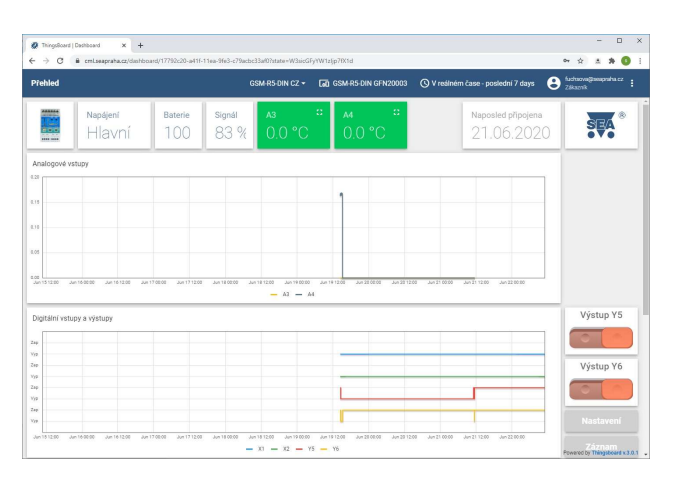

## 9. Data logger

GSM-R5-AA provides saving(logging) of detailed information about activity of the device. Interval of saving is changed through **SeaConfigurator**. Saved log provides reverse analysis of device activity.<br>Type of logged information are set by user during configuration of **GSM-R5-AA**. It's possible to save information about state changes of each inputs and outputs, incoming outgoing SMS. Format of log file is .csv (= Comma Separated Values). Name

of the file is same as the day it was created(datum.csv). Saved logs are of two types: periodic and statechange. State-change log includes up to date analog values.

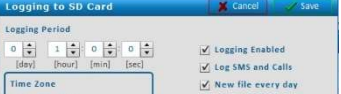

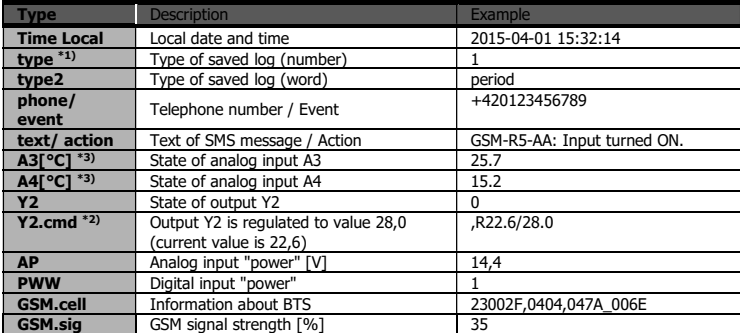

Note: If any input or output is disabled (by SMS or by SeaConfigurator), it won't be mentioned in STATE message.

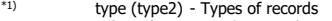

- 1 (perio) regular period write<br>2 (event) record caused by di
- 2 (event) record caused by digital input or output state change 3 (insms) received SMS
	-
	- 4 (outsms) sent SMS<br>5 (incall) incoming
	- $5$  (incall) incoming telephone call<br> $6$  (outcall) outgoing telephone call
	- 6 (outcall) outgoing telephone call<br>7 (debug) Idebug information - Idebug information
	-
	- 8 (talkl) sound playback (not used)<br>9 (fault) error  $9$  (fault)
	- 32(firmware) firmware upload
- $*3)$   $\Delta$ 3.

O … disconnected;

- Z … Short circuit; ? … unknown
	- [°C] ... Unit of measurment

\*2) Y.cmd:

,R22.6/28.0 - means regulation; current temperature is 22,6°C

 / regulated temperature is 28,0°C - P is pulse

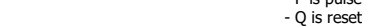

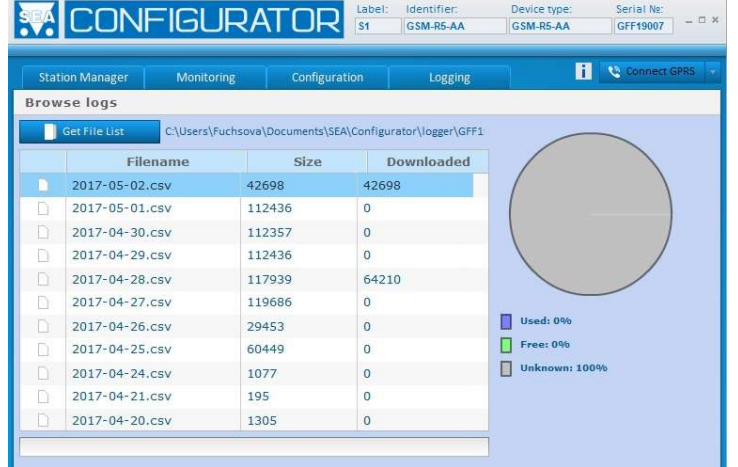

# 10. Warranty

General warranty period is 24 months after purchase, when eventual malfunction device will be repaired free of charge in SEA spol. s r.o. while shipping to SEA is paid by customer and SEA pays for shipping back to customer.

The warranty does not cover any damage caused by wrong use which does not comply the technical<br>specifications and user instructions and any accidental damage (e.g. by water, lightening etc.).<br>SEA spol. s r.o. has NO RESPON

or inducted, caused by device malfunction from any reason. In case of incompleteness or any damage in the packaging it is necessary to inform SEA spol. s r.o.

immediately (within five days).<br>The manufacturer, seller or installation company is not responsible for the amount of transferred<br>data, connections, telephone calls, sent SMS, MMS, or other charged services of GSM network<br> SIM card. Nor is it liable for the energy consumed by the equipment it controls or for any other damage.

SEA spol. s r.o. Dolnoměcholupská 21 102 00 Praha 10, tel. 272700058

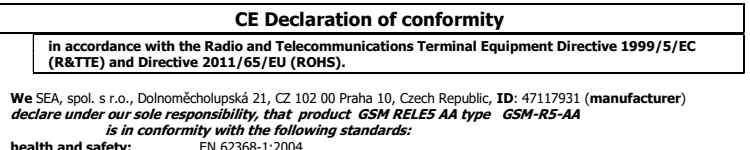

health and safety: EN 62368-1:2004 EMC: EN 61326-1:2013 radio frequency: EN 301 511 v12.5.1, EN 301 489-7 v1.3.1 reatur and safety<br>EMC:<br>radio frequency:<br>ROHS:

The last two digits of year in which the CE marking was affixed: 17

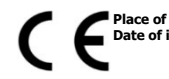

**Place of issue:** Praha **Name:** Ing. Vladimír Rosůlek<br>**Date of issue:** 9.1.2017 **Grade:** director

# 11. Frequently Asked Questions (FAQ)

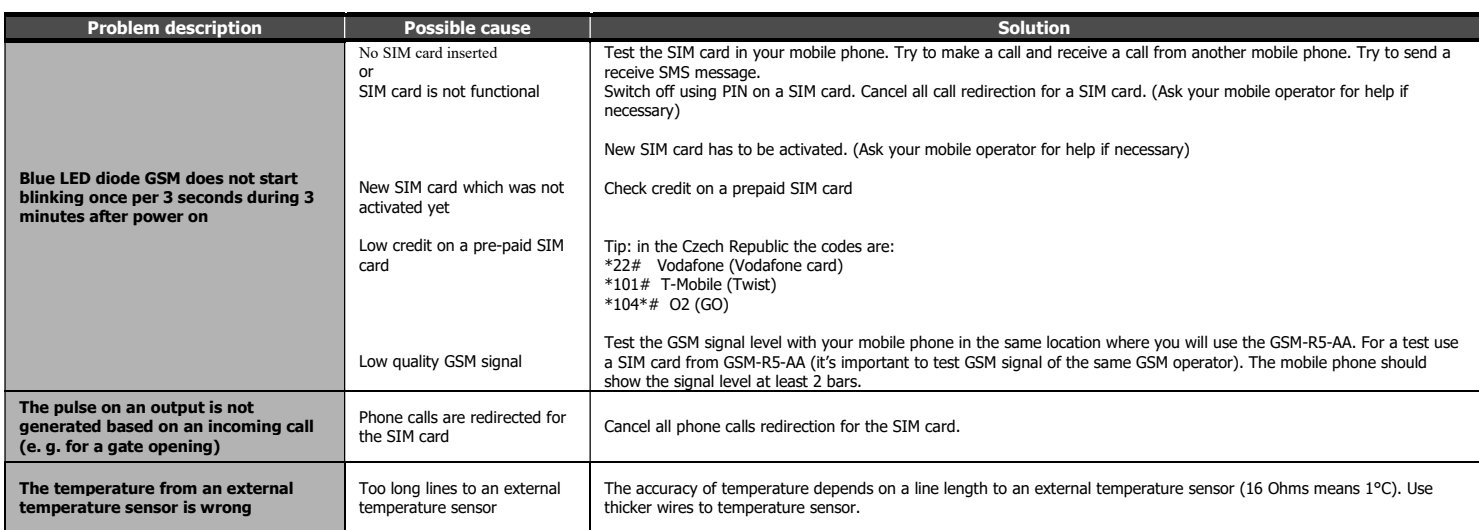

## 12. Examples

## 12.1 Remote control of heating on a cottage

The electrical appliance is connected to output OUT of GSM-R5-AA using a contactor.

Following SMS message will **switch ON** the electric power to a heating:<br>1234 ON

Following SMS message will switch OFF the electric power to a heating:

1234 OFF Note: If the password was changed from the "default" factory 1234 to another (e.g. 6543), the SMS has to be 6543 on (6543 off).

### 12.2 Remote control of heating regulation on a cottage

The electrical appliance is connected to output OUT of GSM-R5-AA using a contactor.

SMS message in the following format sets the requested temperature to 25 ° C for temperature regulator and activates the function "regulator": 1234 temp25

The proper function depends on the following parameters on a SIM card:

## 12.3 Entry gate opening by phone call from a mobile phone (without confirmation)

The gate control is connected to output OUT of GSM-R5-AA. After the first ringing from the phone number from which was sent the first valid SMS command GSM-R5-AA rejects a call and the entrance gate will open. The next call will close the entrance gate.

If you need to control the entry gate using different phone numbers, add these numbers in SeaConfigurator or via SMS message.

### 12.4 Entry gate opening by call from a mobile phone (with confirmation)

After the first ringing from the phone number which is in the list of users (xRUser. ..) of the GSM-R5-AA, it rejects a call and calls back. When the calling user rejects the call within 29 seconds, the entrance gate will open.

# 13. List of commands (multiple commands can be in one SMS message)

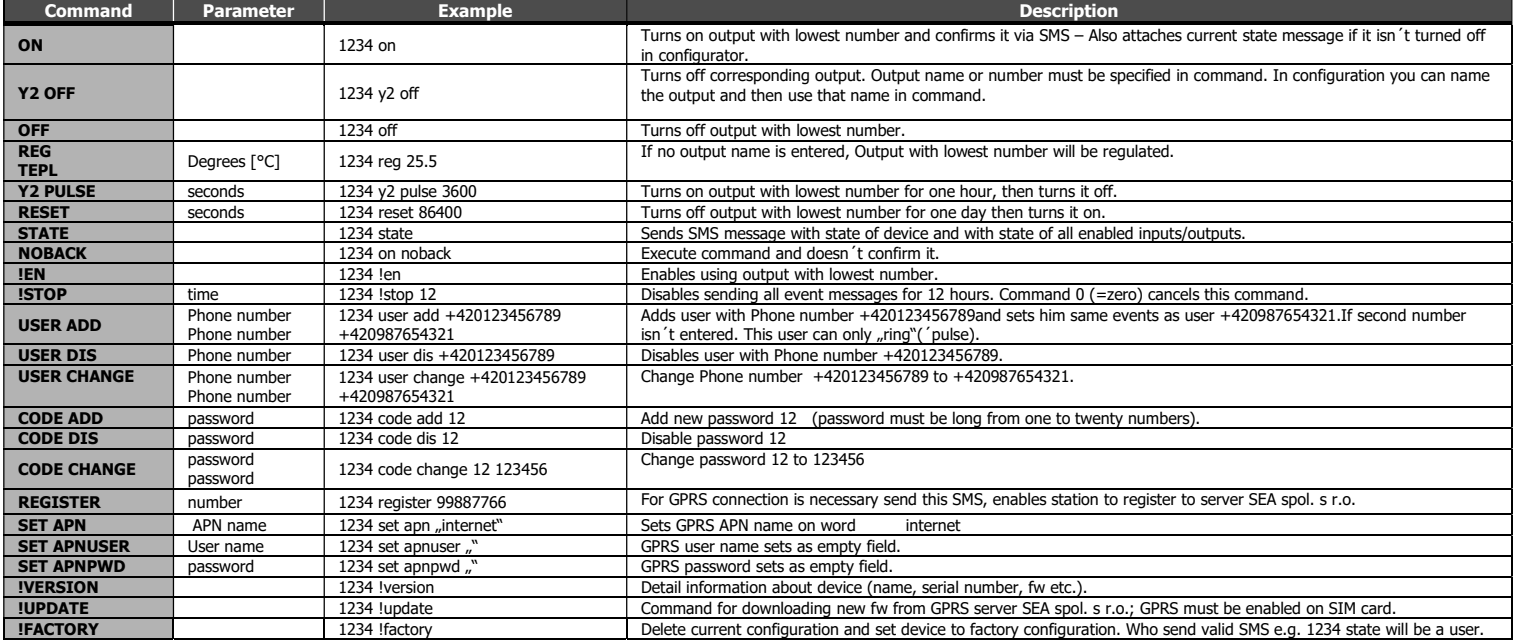